## **1D Wireless Barcode Scanner**

 **User Manual**

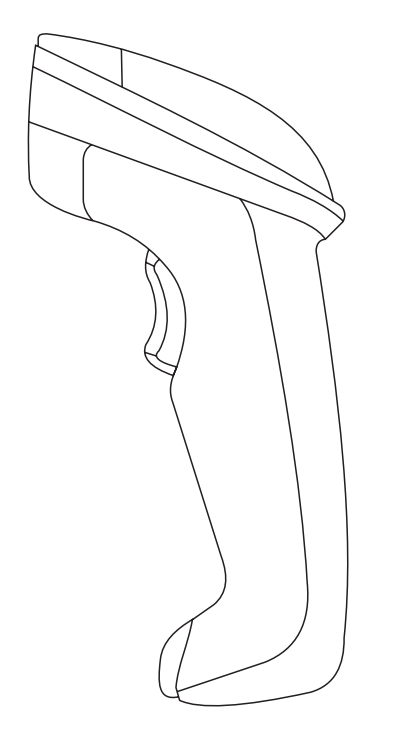

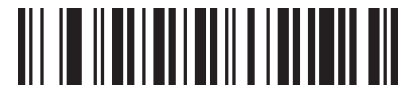

Version (Customized)

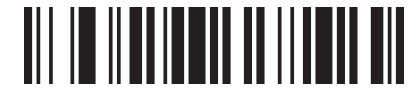

Power Off (Note: Scan this barcode, scanner will make a long beep, then power off) V1.1

## **Introduction**

 This barcode scanner provides a precise and complete solution with easy-using、fast data-recording and saving for computer information system. The scanner supplies three scanning mode: Button-trigger mode、 Auto-continuous mode and Auto-flash mode ,and the default one is Button-trigger mode.

 This is a easily user manual for this scanner, if you need more details about how to use ,please get the manual from distributors, or download from our official website

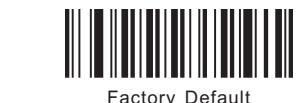

Forced Pairing

## **One scanner pair with one receiver**

1、Scan"Factory Default"

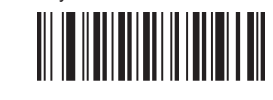

- 2、 Pull and plug receiver to PC
- 3、When red indicator light of DATA in receiver flashing continuously, to scan "Forced Pairing", this step will clear away the previous pairing, and finish the present pairing, after pairing succeed, the scanner will make two sounds of "Beep"

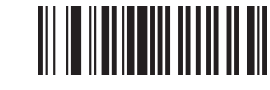

Note: After pairing succeed, the red indicator light of DATA in receiver will flash (about 1time/sec), then open a text to scan needed barcode, in this case red light flash too, and the data can be seen in the text.

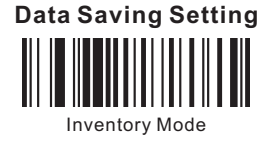

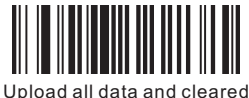

(Note: Upload all data stored and clear them)

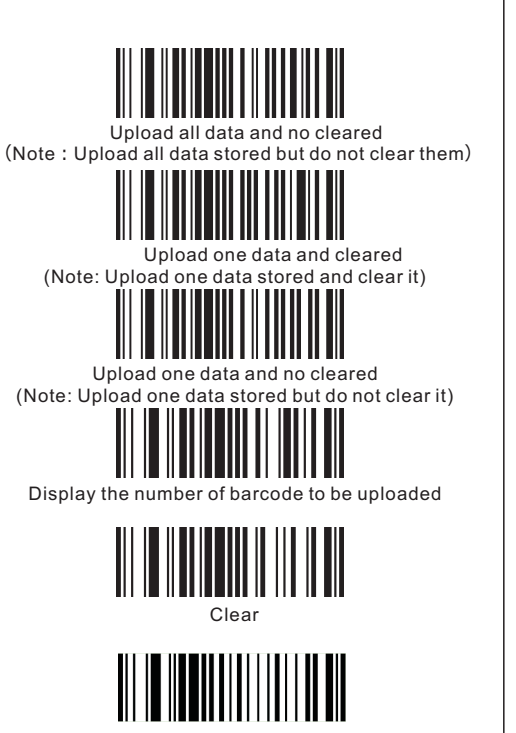

Quit Inventory Mode

**Scanning Mode** 

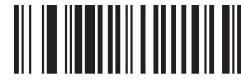

Button Trigger Mode (Default)

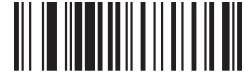

Auto-Continuous Scanning Mode

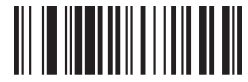

Auto-Flashing Mode

**Auto-Induction**

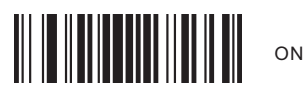

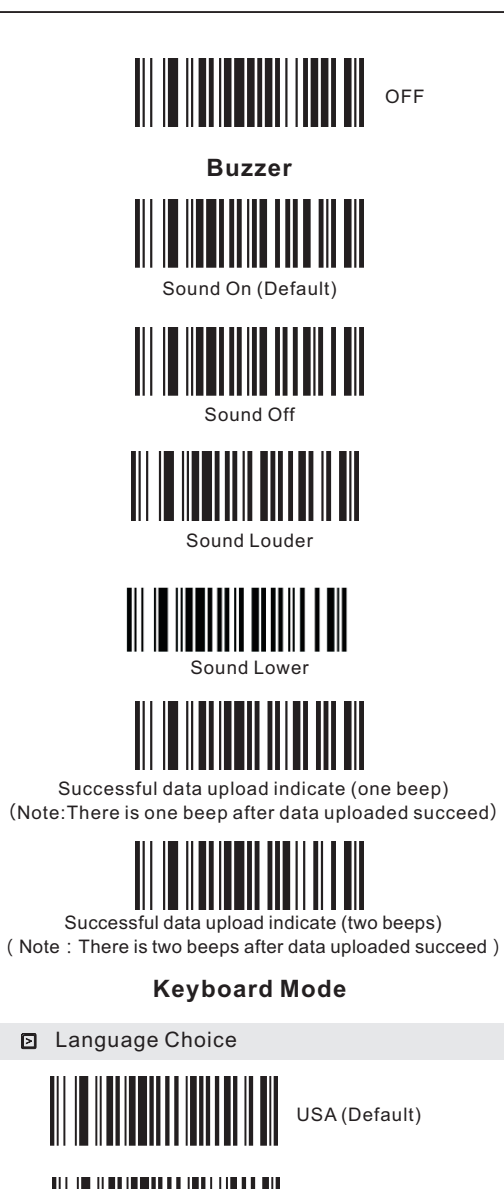

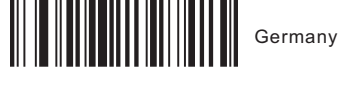

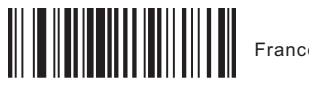

France

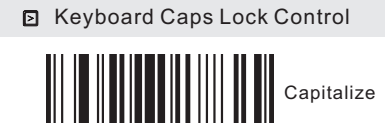

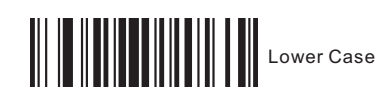

 $\begin{tabular}{|c|c|c|c|c|} \hline \hline \multicolumn{3}{|c|}{\textbf{}} & \multicolumn{3}{|c|}{\textbf{}} & \multicolumn{3}{|c|}{\textbf{}} & \multicolumn{3}{|c|}{\textbf{}} \\ \hline \multicolumn{3}{|c|}{\textbf{}} & \multicolumn{3}{|c|}{\textbf{}} & \multicolumn{3}{|c|}{\textbf{}} & \multicolumn{3}{|c|}{\textbf{}} & \multicolumn{3}{|c|}{\textbf{}} \\ \hline \multicolumn{3}{|c|}{\textbf{}} & \multicolumn{3}{|c|}{\textbf{}} & \multic$ 

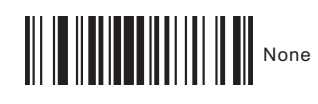

**Suffix Setting**

 $\begin{array}{c} \begin{array}{c} \begin{array}{c} \end{array} \\ \begin{array}{c} \end{array} \end{array} \end{array}$ 

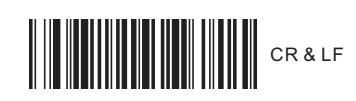

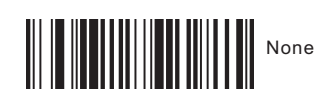

**Shock Setting** 

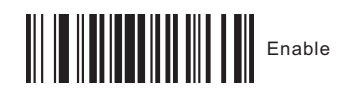

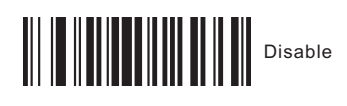

Symbologies Selection

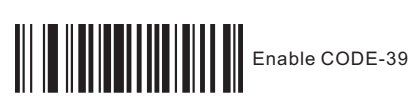

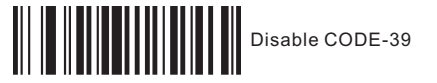

**Enable FULL ASCII** 

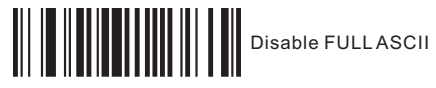

**Enable UPC-A** 

**Disable UPC-A** 

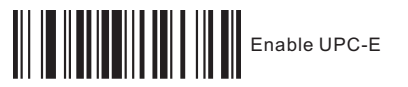

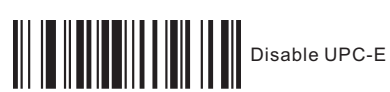

**Enable EAN-13** 

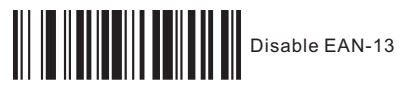

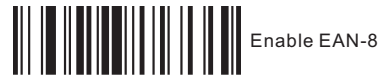

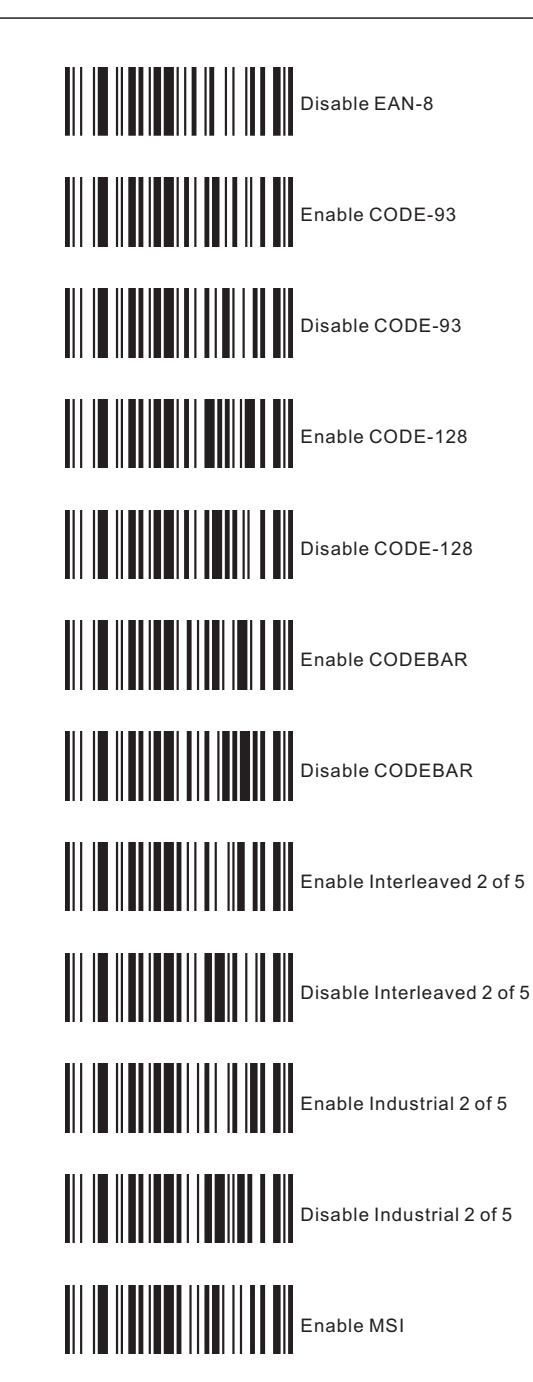

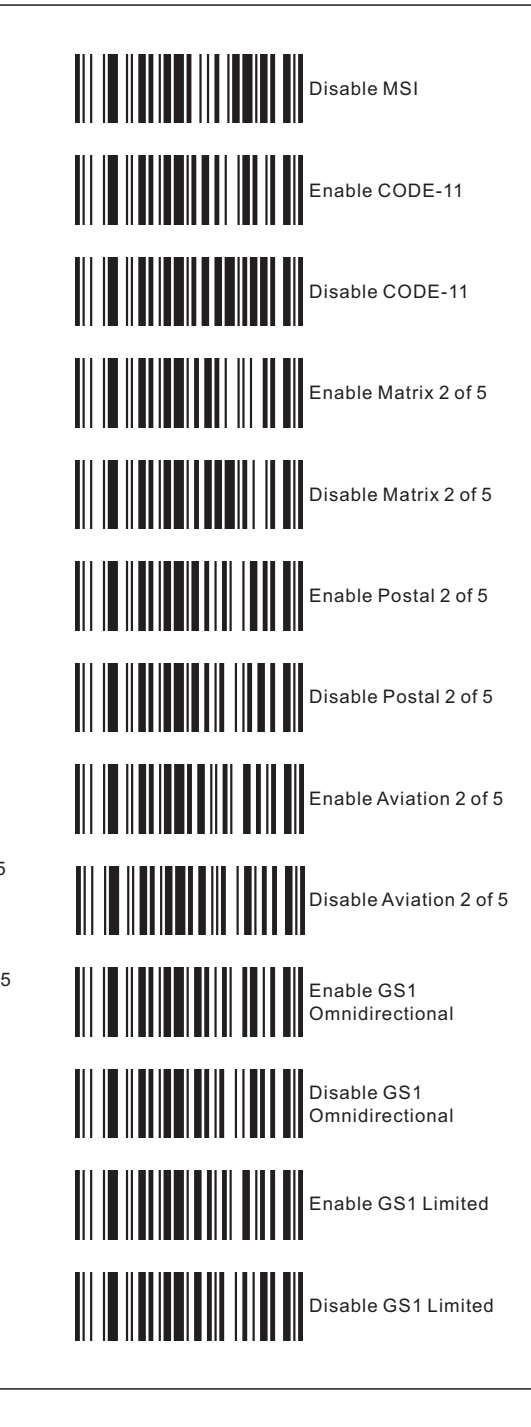